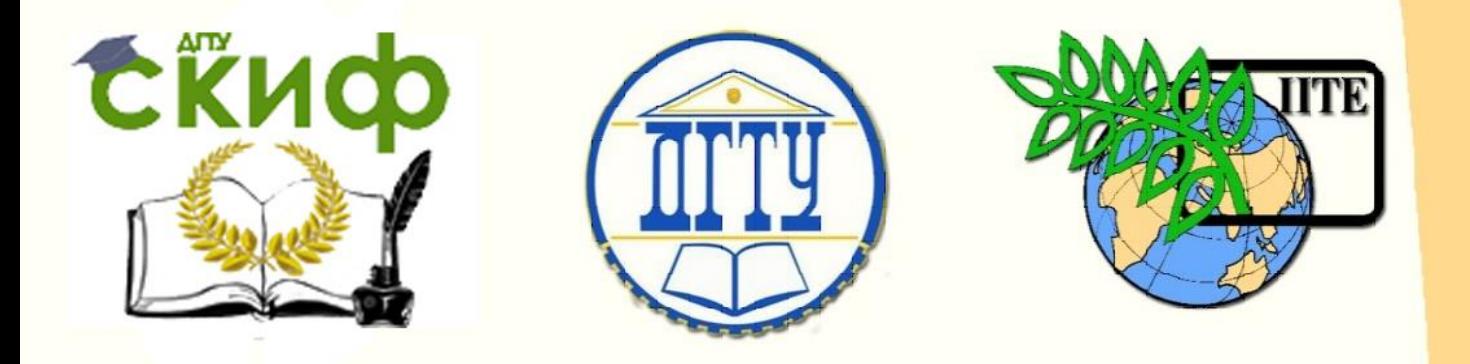

ДОНСКОЙ ГОСУДАРСТВЕННЫЙ ТЕХНИЧЕСКИЙ УНИВЕРСИТЕТ

УПРАВЛЕНИЕ ДИСТАНЦИОННОГО ОБУЧЕНИЯ И ПОВЫШЕНИЯ КВАЛИФИКАЦИИ

Кафедра «Основы конструирования машин»

## **Методические указания**

к практикуму «Создание управляющей программы токарной обработки» по дисциплинам

# **«САПР технических систем»**

# **«CAD/CAE/CAM в конструкторско-технологической деятельности»**

 Авторы Сиротенко А.Н., Партко С.А., Савостина Т.П.

Ростов-на-Дону, 2019

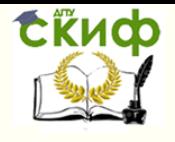

## **Аннотация**

Методические указания предназначены для студентов всех форм обучения специальности 15.03.05, 15.04.05.

## **Авторы**

кандидат технических наук, доцент каф. «Основы конструирования машин» Сиротенко А.Н.

кандидат технических наук, доцент каф. «Основы конструирования машин» Партко С.А.

старший преподаватель каф. «Основы конструирования машин» Савостина Т.П.

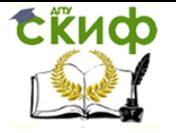

#### **ЗАДАНИЕ**

Создать управляющую программу для токарной обработки детали в соответствии с заданием. Этапы выполнения задания:

- создать 3D-модель детали;

- задать допуски размеров, формы и отклонения поверхности, шероховатости поверхностей;

- указать координаты референтной точки;

- указать расположение локальной системы координат;

- построить траекторию движения инструмента и составить таблицу опорных точек;

- создать управляющую программу в кодах ISO7.

#### **Все этапы согласовываются с преподавателем. Переход к следующему этапу задания - только по согласованию предыдущих этапов.**

Нулевая точка станка указана. Расположение инструментальной револьверной головки по последней цифре зачетки: четная цифра - верхнее расположение; нечетная цифра - нижнее.

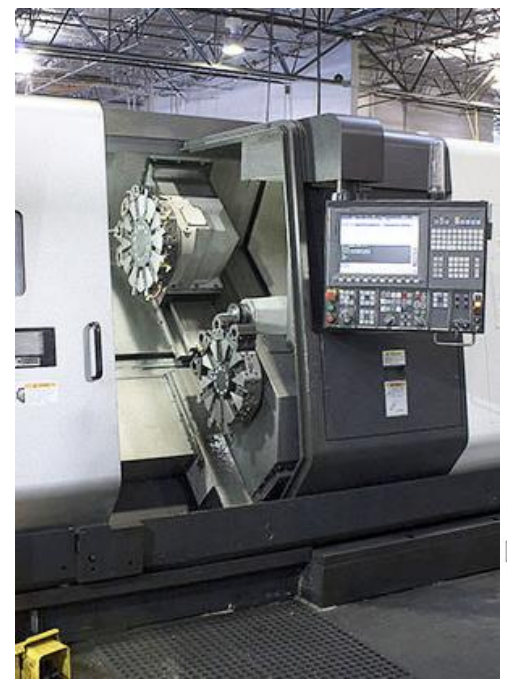

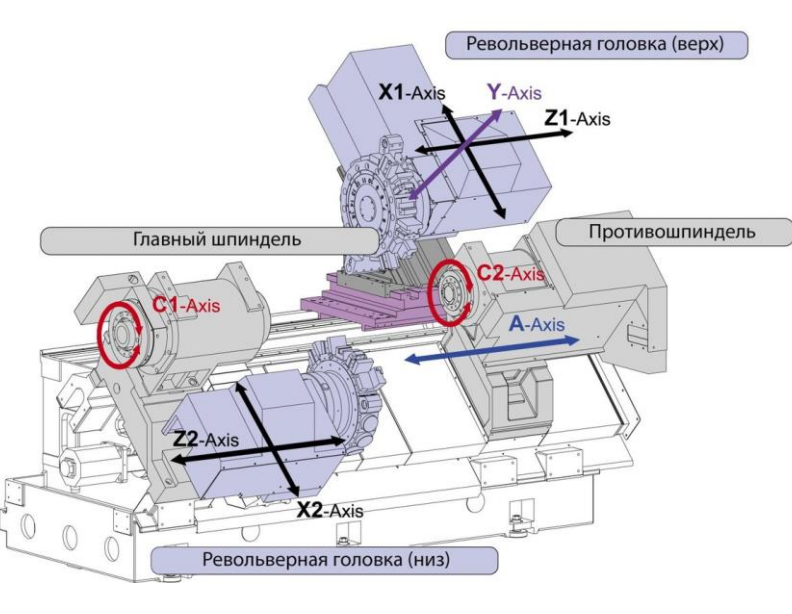

Выбрать инструмент. Коррекция на инструмент обязательна. Определить режимы резания и припуски на обработку.

Диаметр заготовки - 80 мм. Длиной задаться самостоятельно. Материал заготовки - Сталь 40.

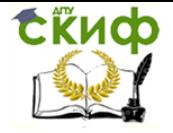

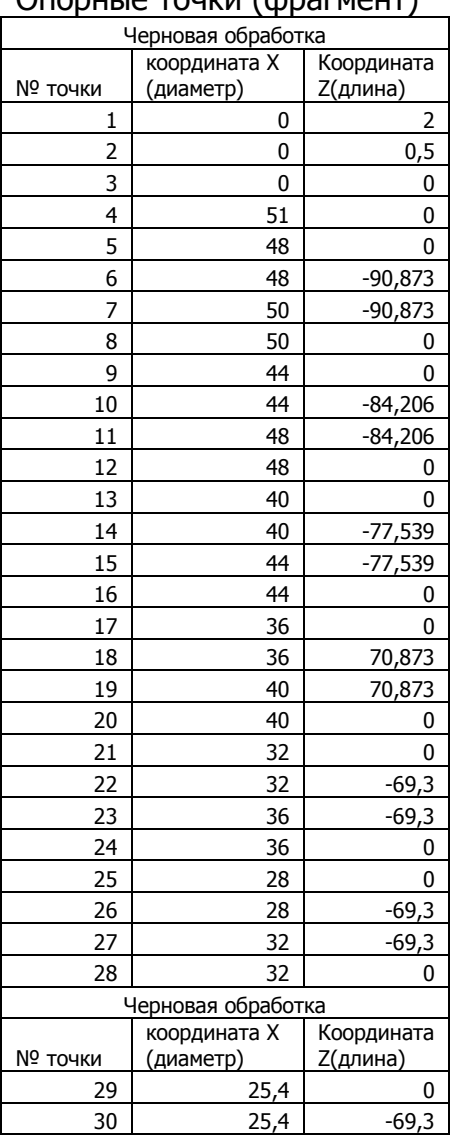

#### **Пример оформления решения задания**

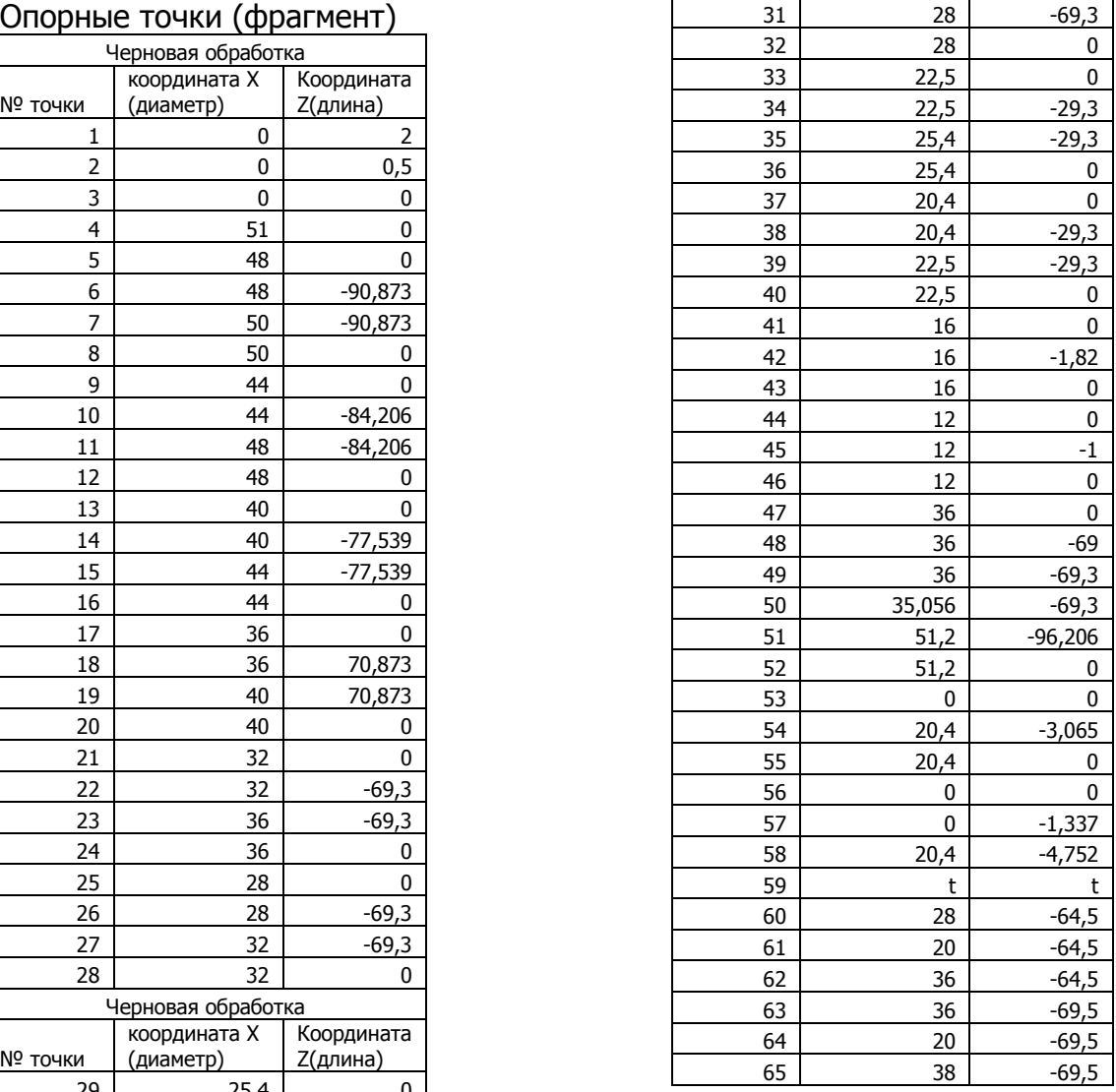

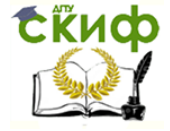

## **Пример схемы обработки и управляющей программы**

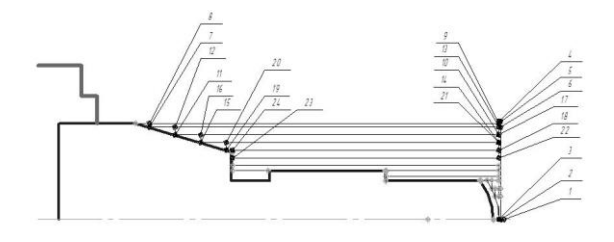

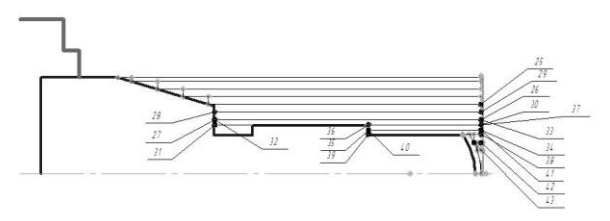

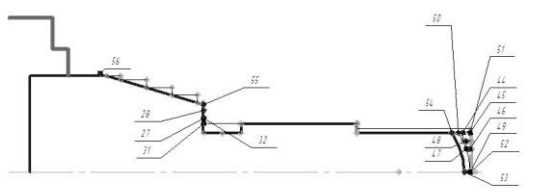

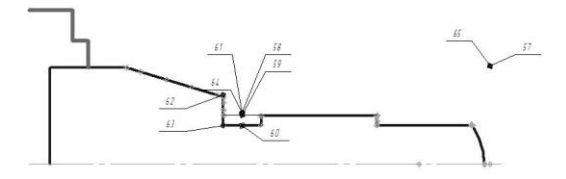

00000001 N10 G21 G18 G40 G49 G54 G80  $G90$ N15 T1 M06 (ПРОХОДНОЙ **WEPHOBON PESEL 8 WEPHOBAR** ОБРАБОТКА ПРУТКА 50ММ) N20 S700 F150 N26 M03 N25 G00 X0  $7.2$ N30 G01 X0  $20.5$ N35  $x<sub>0</sub>$  $7.0$  $x51$  $N40$  $\overline{z}$ <sup>0</sup> N45 X48  $20$  $2 - 90.873$ N50 X48  $N55$  $Z - 90.873$ **X50** N60 G00 X50  $Z<sub>0</sub>$ N65 G01 X44  $20$ N70  $x44$  $Z - 84.206$  $NT5$  $7 - 84.206$ **X48** N80 G00 X48  $Z<sub>0</sub>$ N85 G01 X40  $20$ N90 X40<br>N95 G00 X44  $Z - 77.539$  $_{\rm Z0}$ N100 G01 X36  $\overline{z}$ N105 X36 z70.873  $N110$  $X40$ z70.873 N115 G00 X40<br>N120 G01 X32  $Z<sub>0</sub>$  $\overline{z}$ <sup>0</sup> N125 **x32**  $2 - 69.3$ N130 X36  $Z - 69.3$ N135 G00 X36<br>N140 G01 X28  $Z<sub>0</sub>$  $\overline{z}$ <sup>0</sup> N145 x28  $Z - 69.3$ N150 X32  $Z - 69.3$ N155 G00 X32 20<br>N155 G00 X32 20<br>N160 G01 X25.4 20 X25.4 Z-69.3 N165  $\mathbb{N}170$ X28  $Z - 69.3$ N175 G00 X28  $Z<sub>0</sub>$ N180 G01 X22.5 Z0 X22.5 Z29.3 N185 N190 X25.4 Z-29.3

N195 G00 X25.4 Z0 N200 G01 X20.4 Z0 N205 X20.4 Z-29.3 X22.5 Z-29.3 N210 N215 G00 X22.5 Z0 N220 G01 X16  $7.0$ N225 X16  $Z - 1.82$  $7.0$ N230  $X16$ N235 **X12**  $20$  $N240$  $x12$  $z-1$ N245 **x12**  $20$ N250 G00 X36  $7.0$  $N255$  $Z - 69$ X36 N260 G01 X36  $2 - 69.3$  $x35.056$   $z-69.3$ N265  $2 - 96.206$  $N270$ X51.2 N271 G00 X51.2  $20$ N272 G00 X0  $20$ N273 G01 X0 Z0<br>N274 G03 X20.4<br>N275 G00 X20.4  $2 - 3.065$  $Z<sub>0</sub>$ N276 G00 X0  $20$ N277 G01 X0 Z-1.337<br>N278 G03 X20.4 Z-4  $Z - 4.752$ N280 M05

N285 T2 MO6 (РЕЗЕЦ<br>КАНАВОЧНЫЙ 5ММ 9 ЛЕВЫЙ ОБРАБОТКА КАНАВКИ)

N289 S700 F150 N290 M03 N291 G00 X30 Z-64.5 N295 G01 X20 Z-64.5 N300 X37 Z-64.5<br>N305 X37 Z-69.5 N310 G01 X20 Z-69.5 N315 X38 N320 G00 X38 Z0 N325 M05

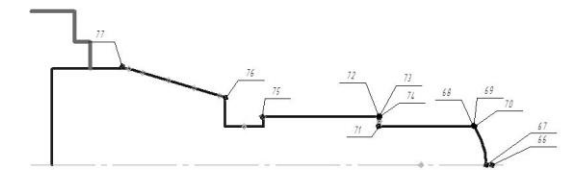

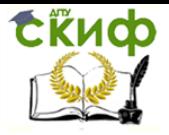

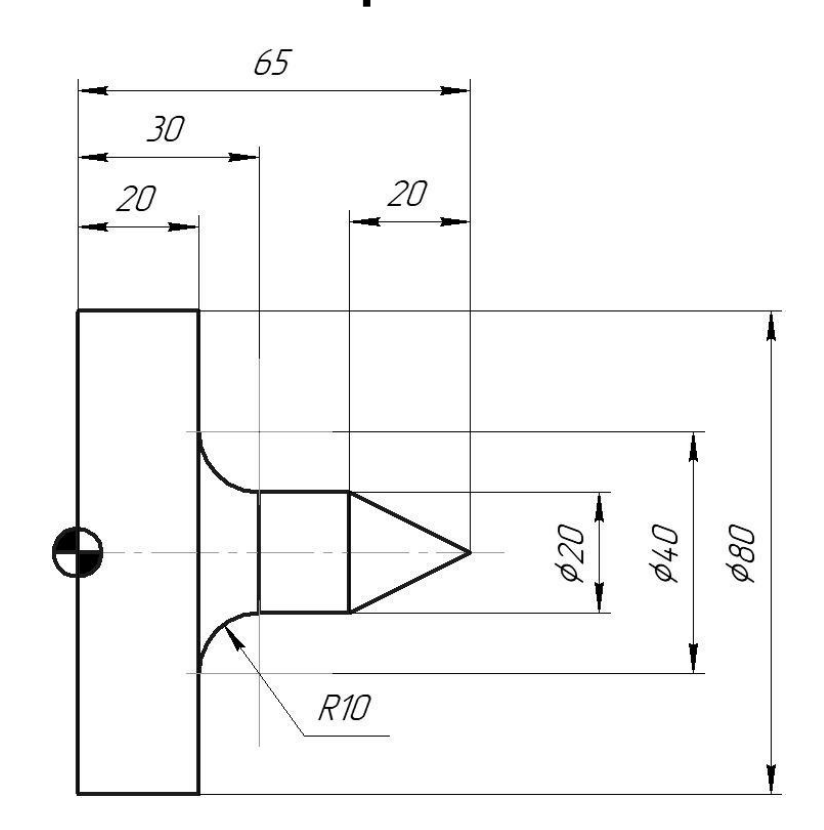

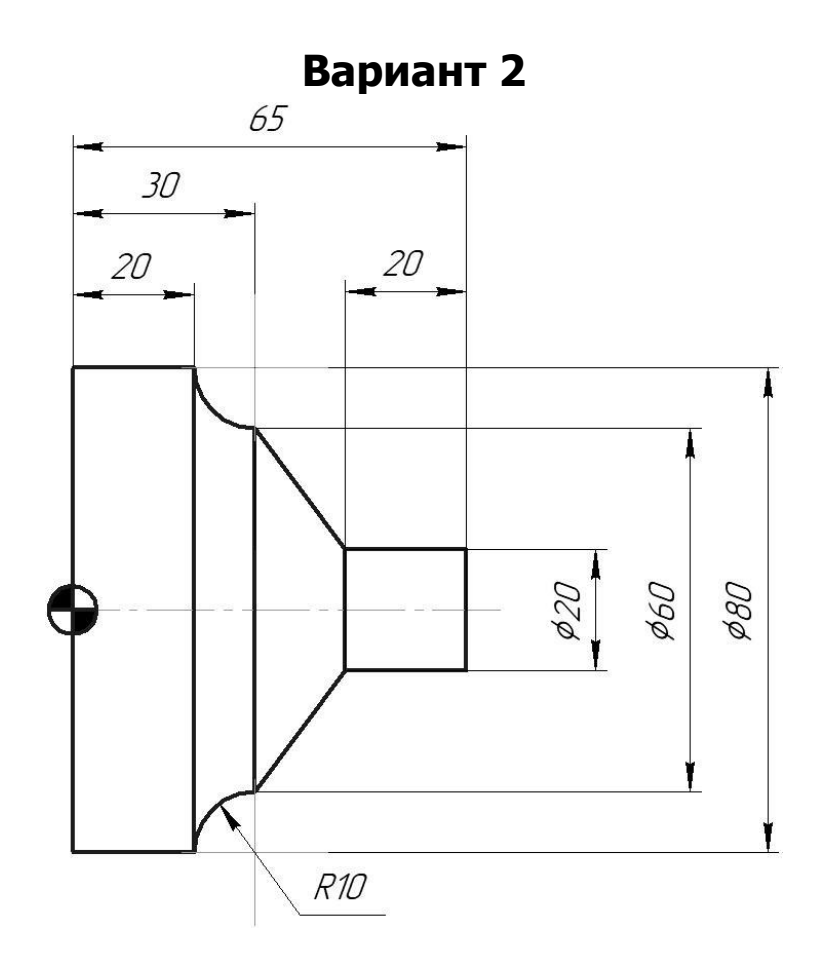

**Вариант 1**

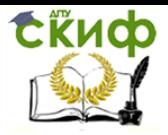

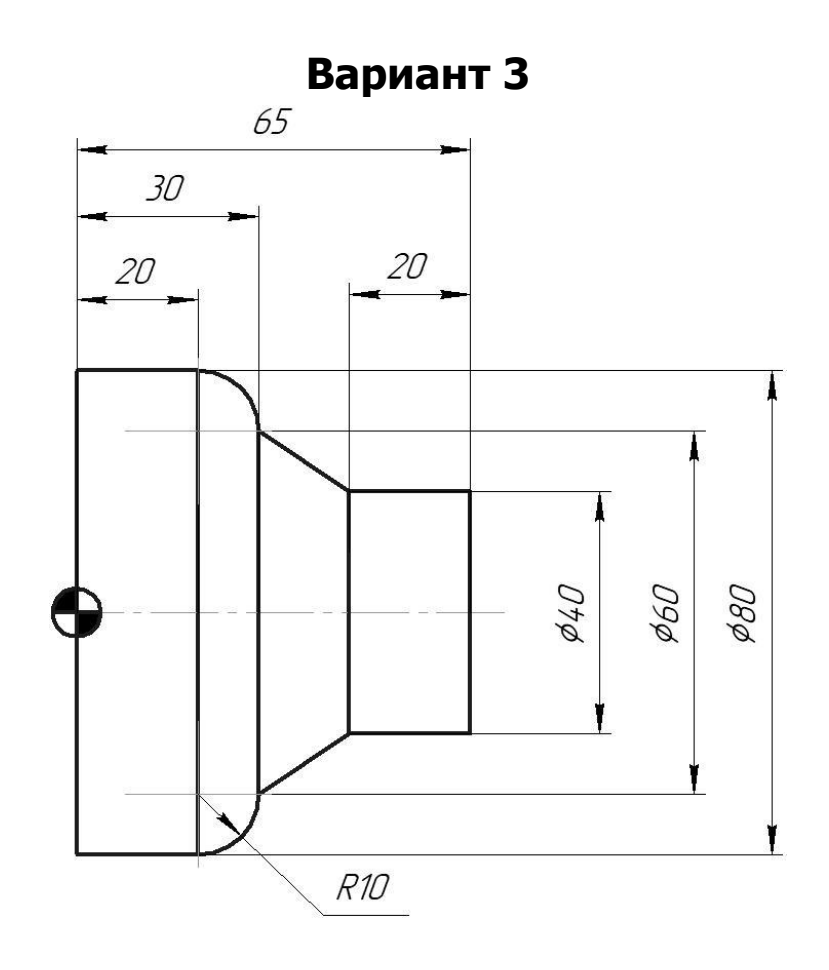

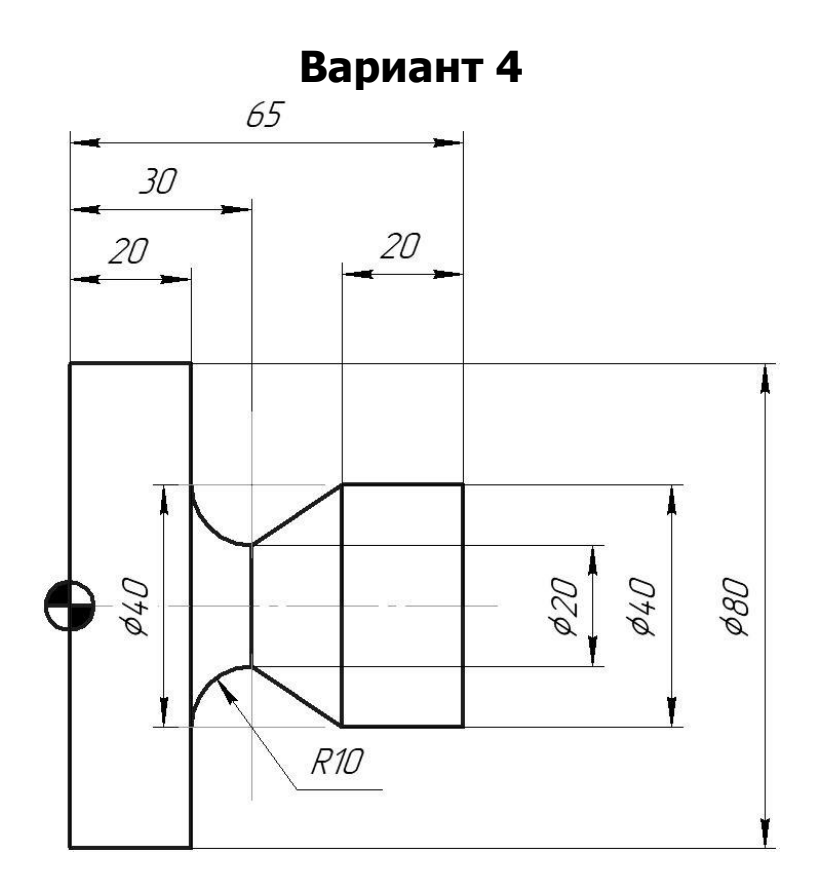

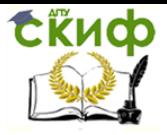

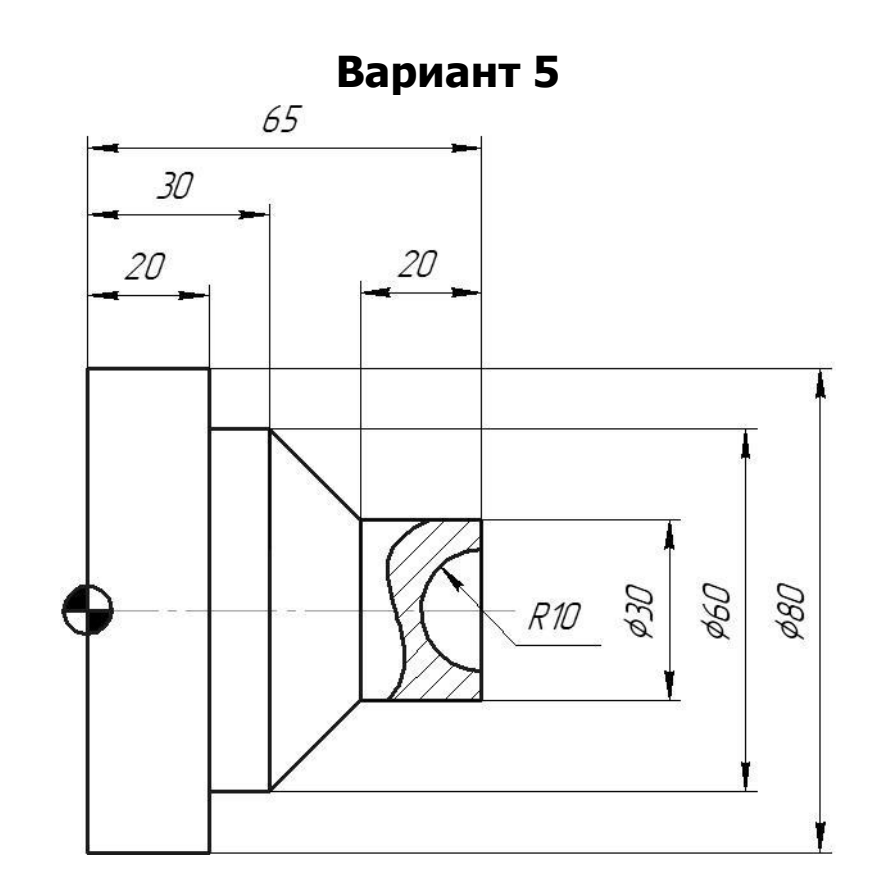

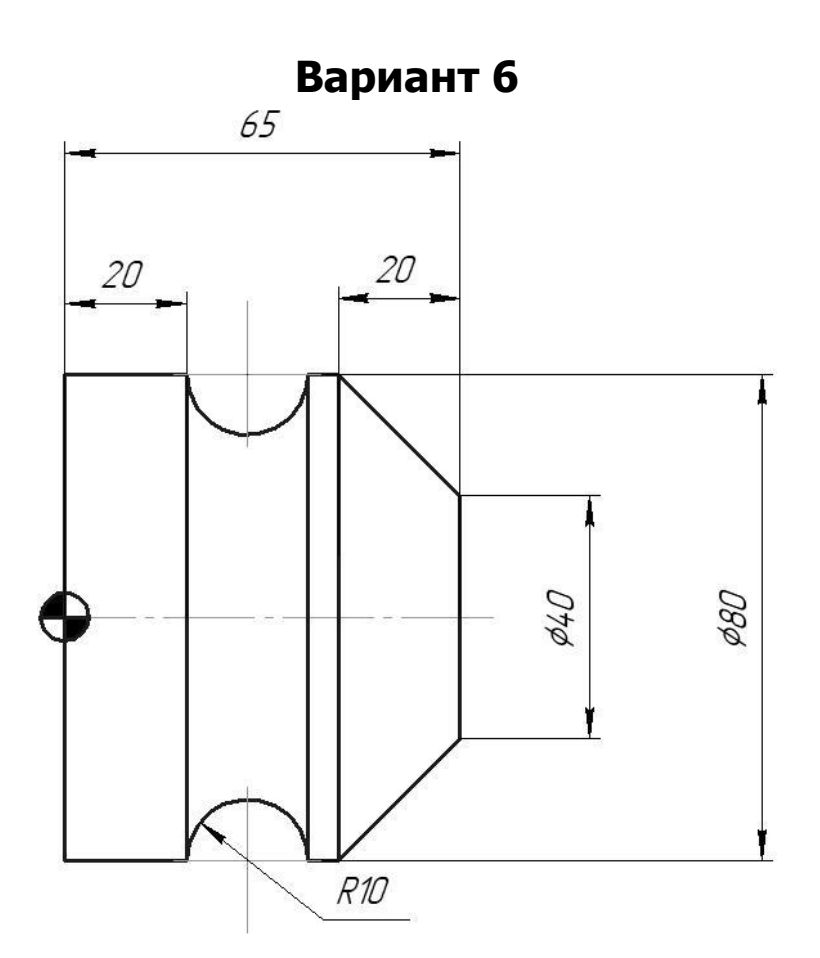

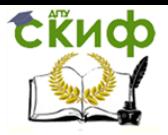

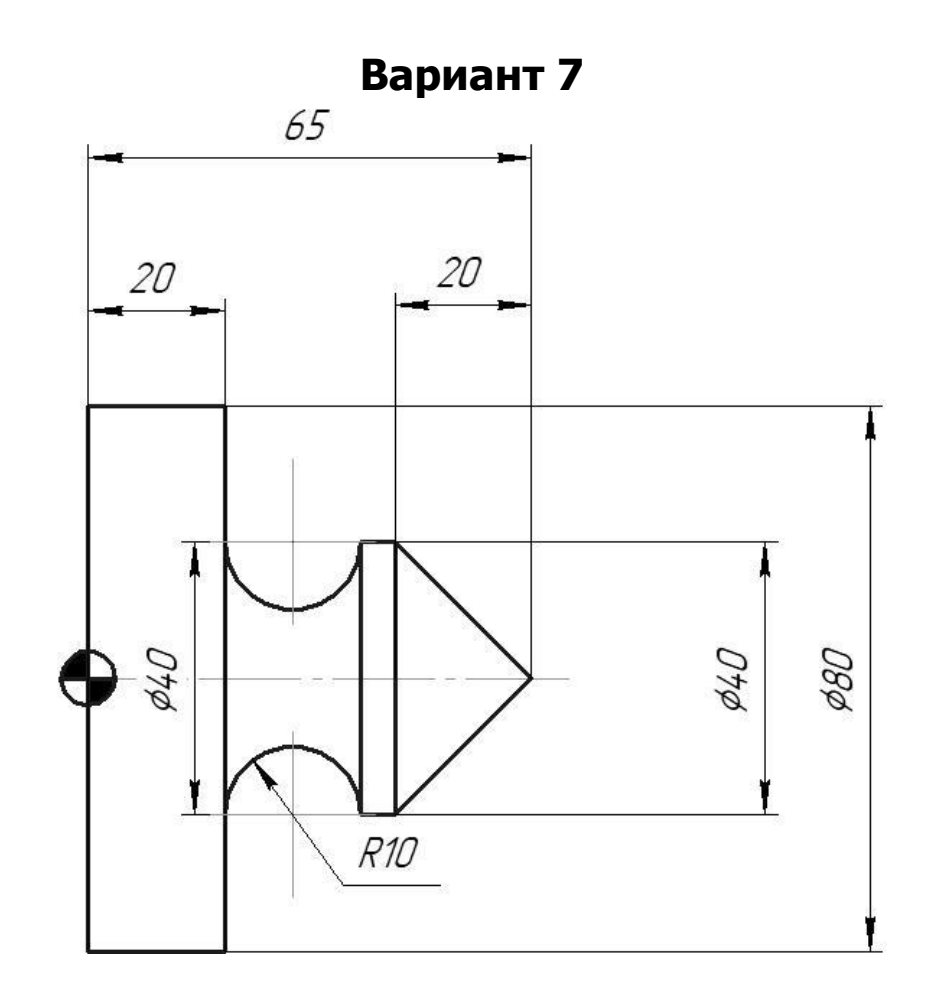

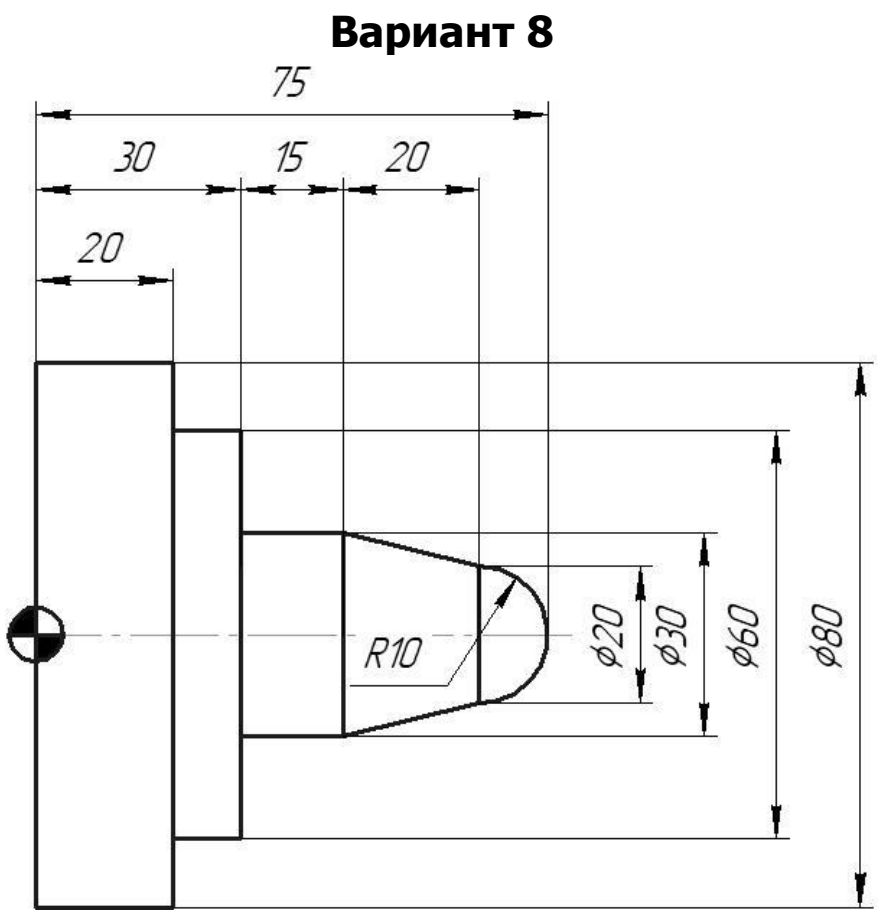

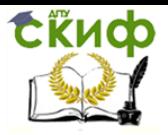

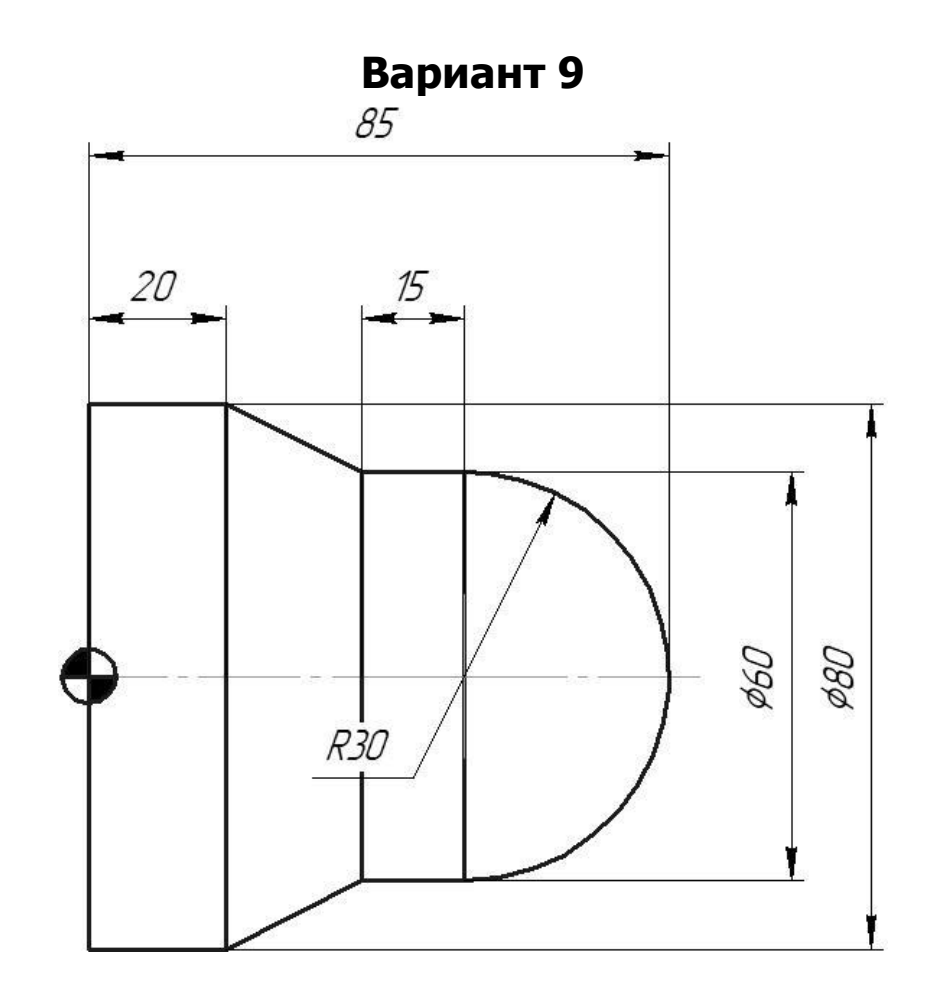

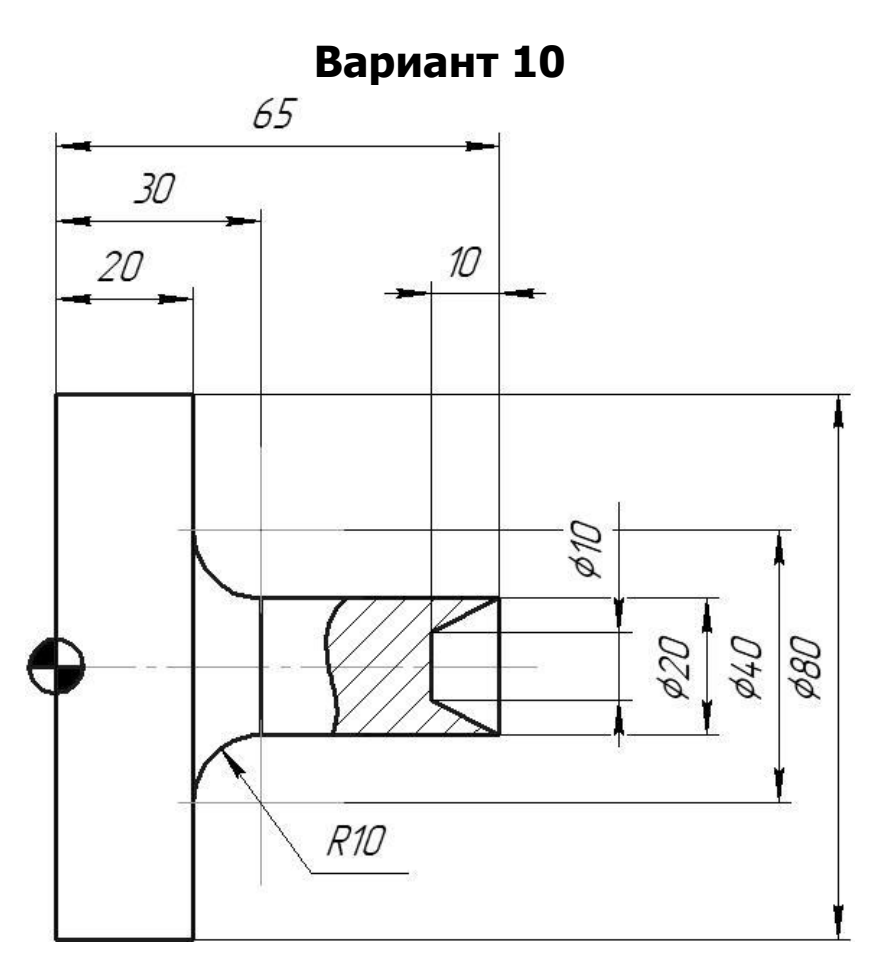

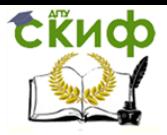

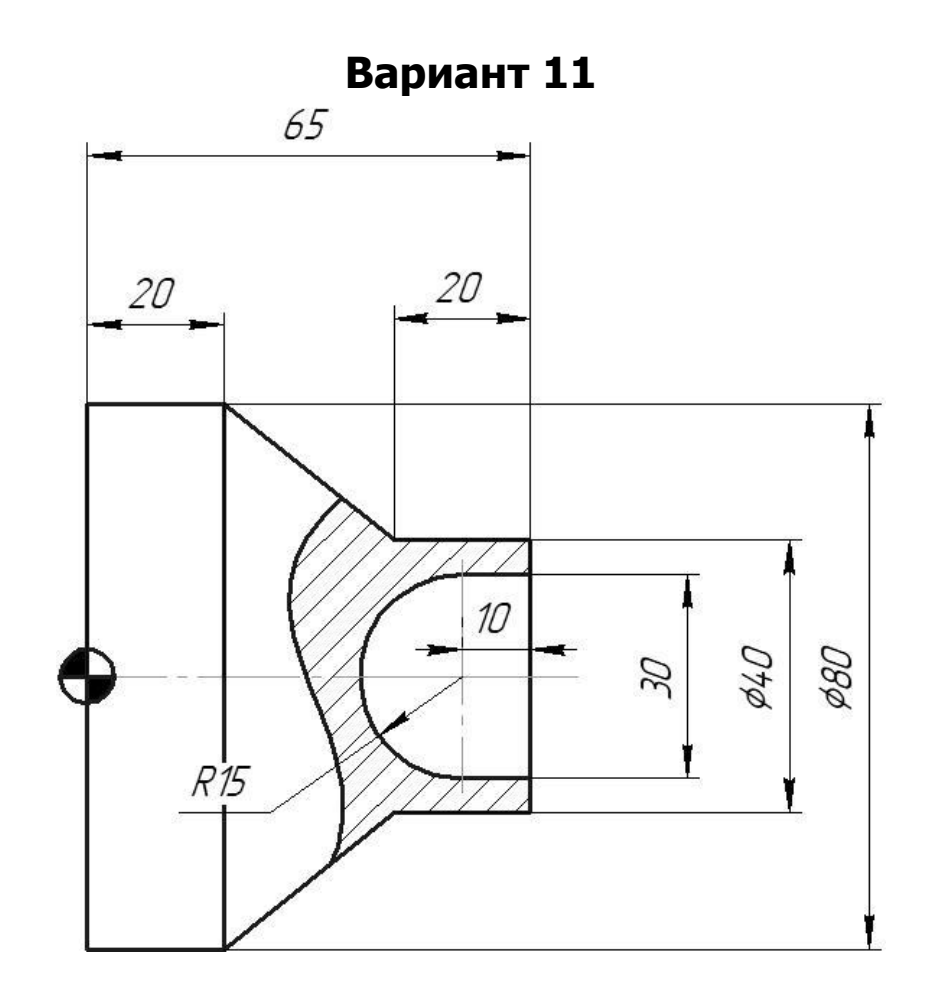

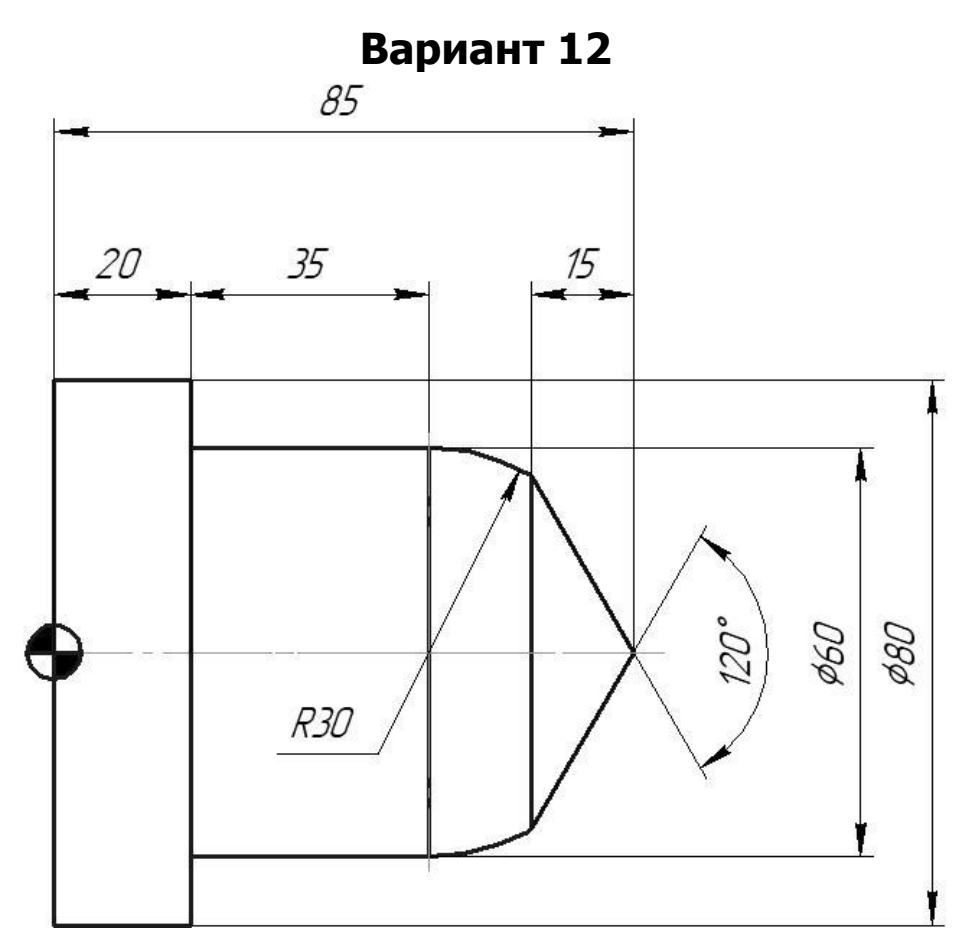

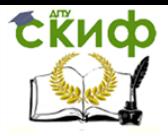

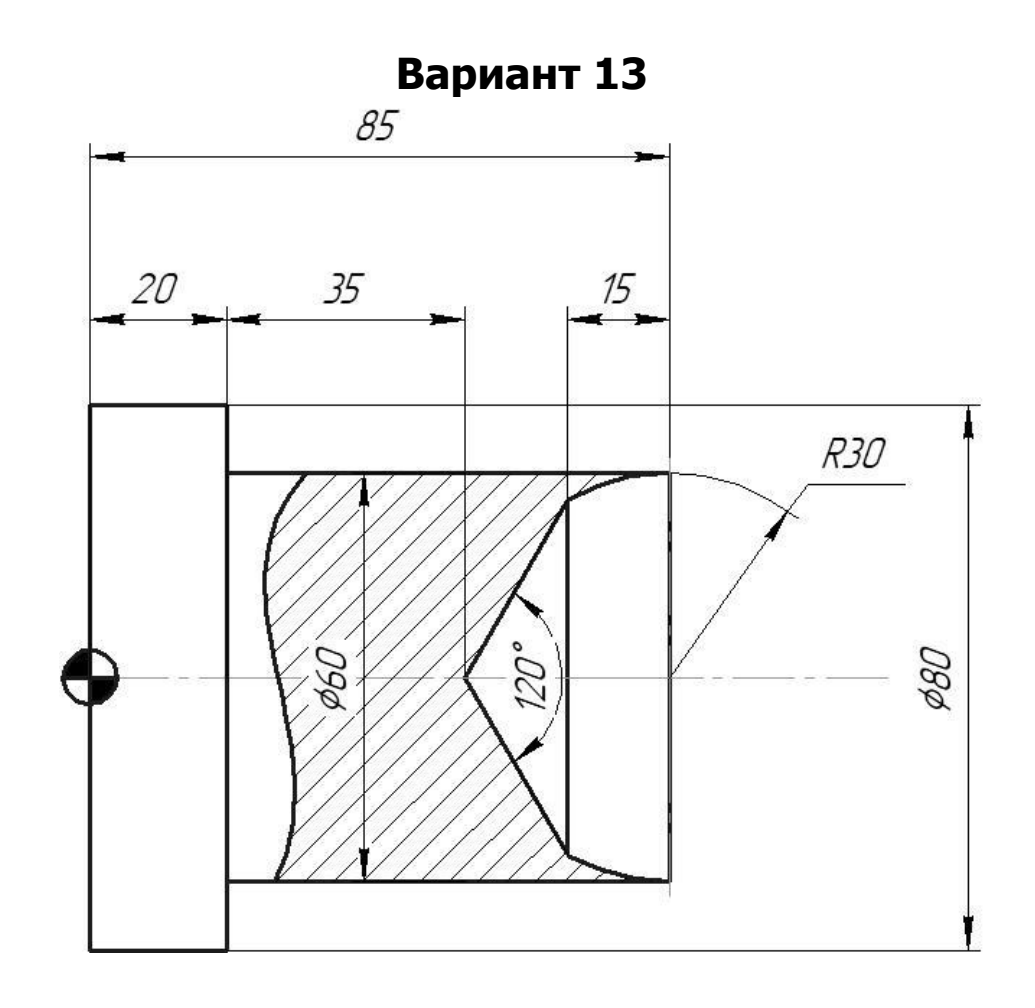

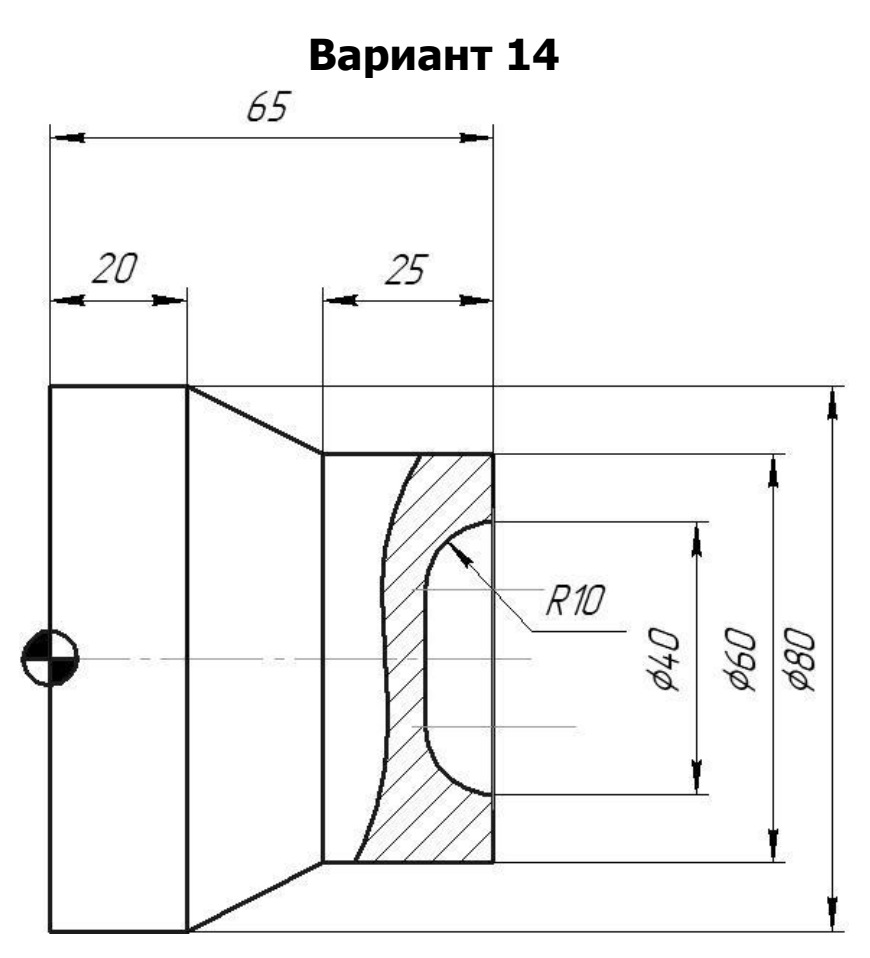

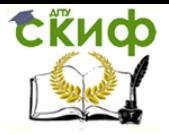

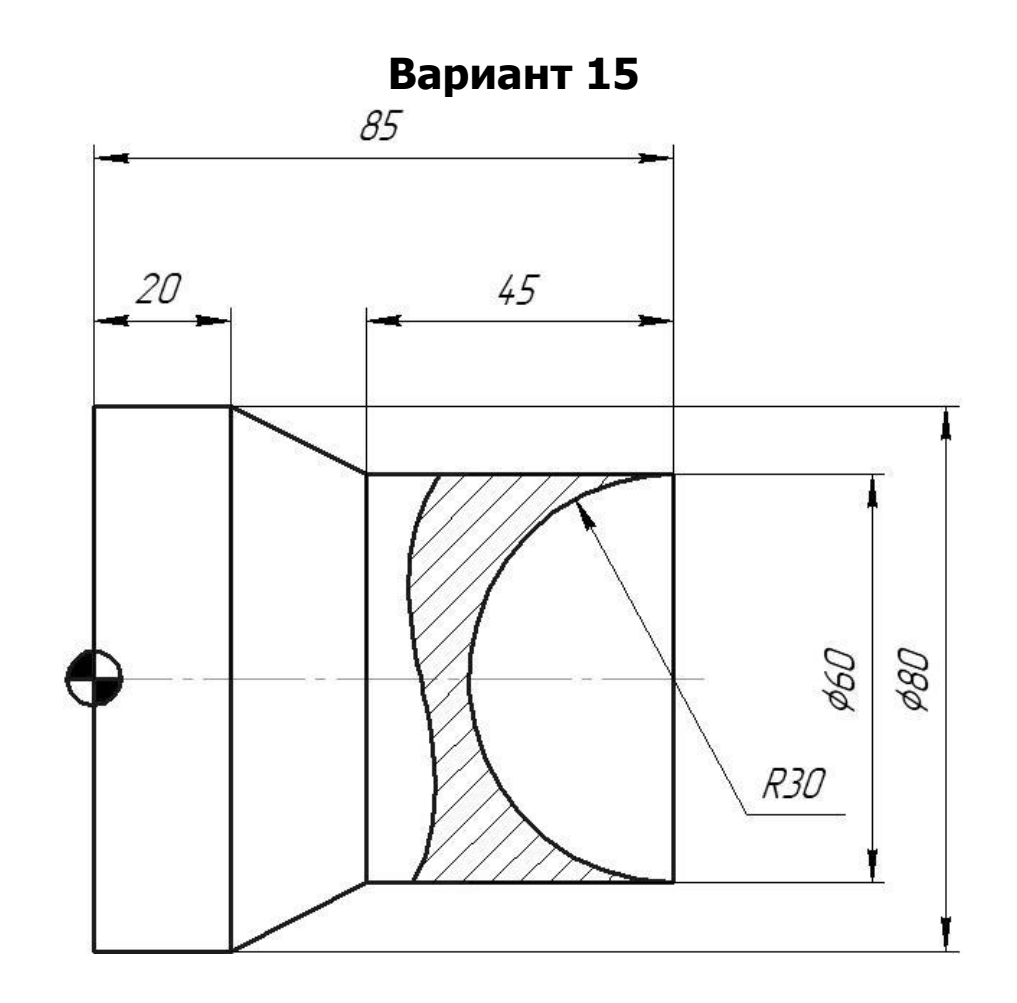

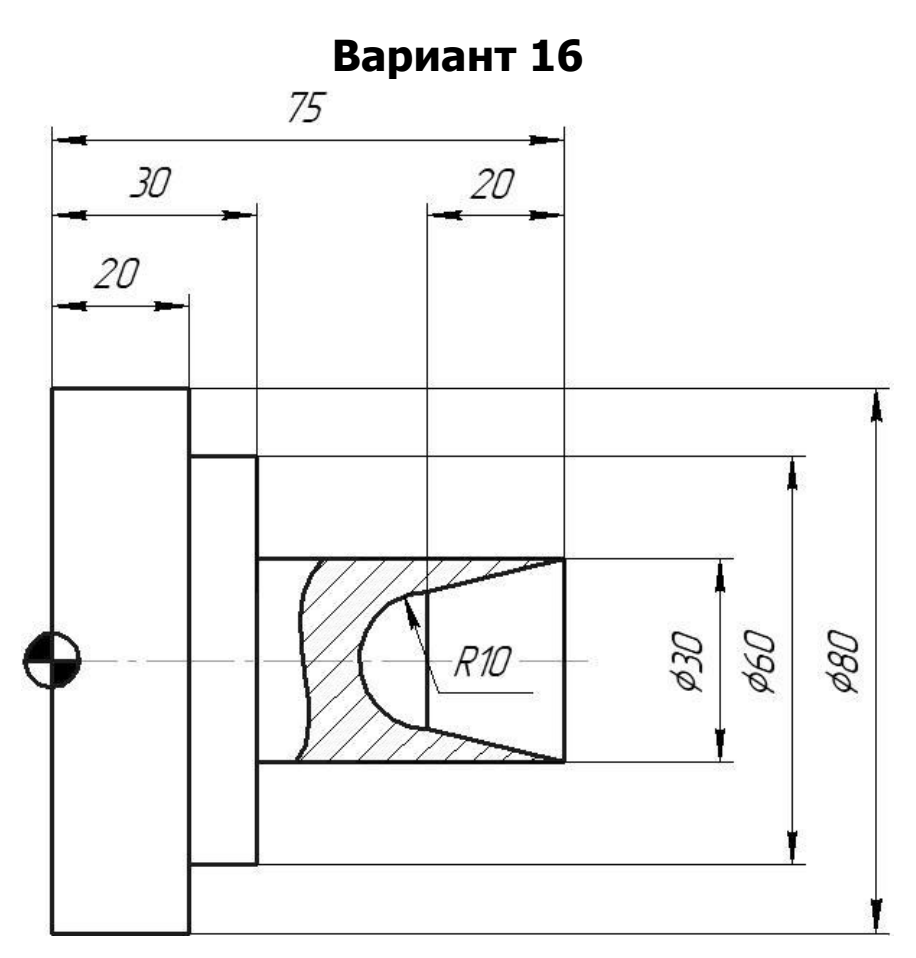

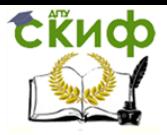

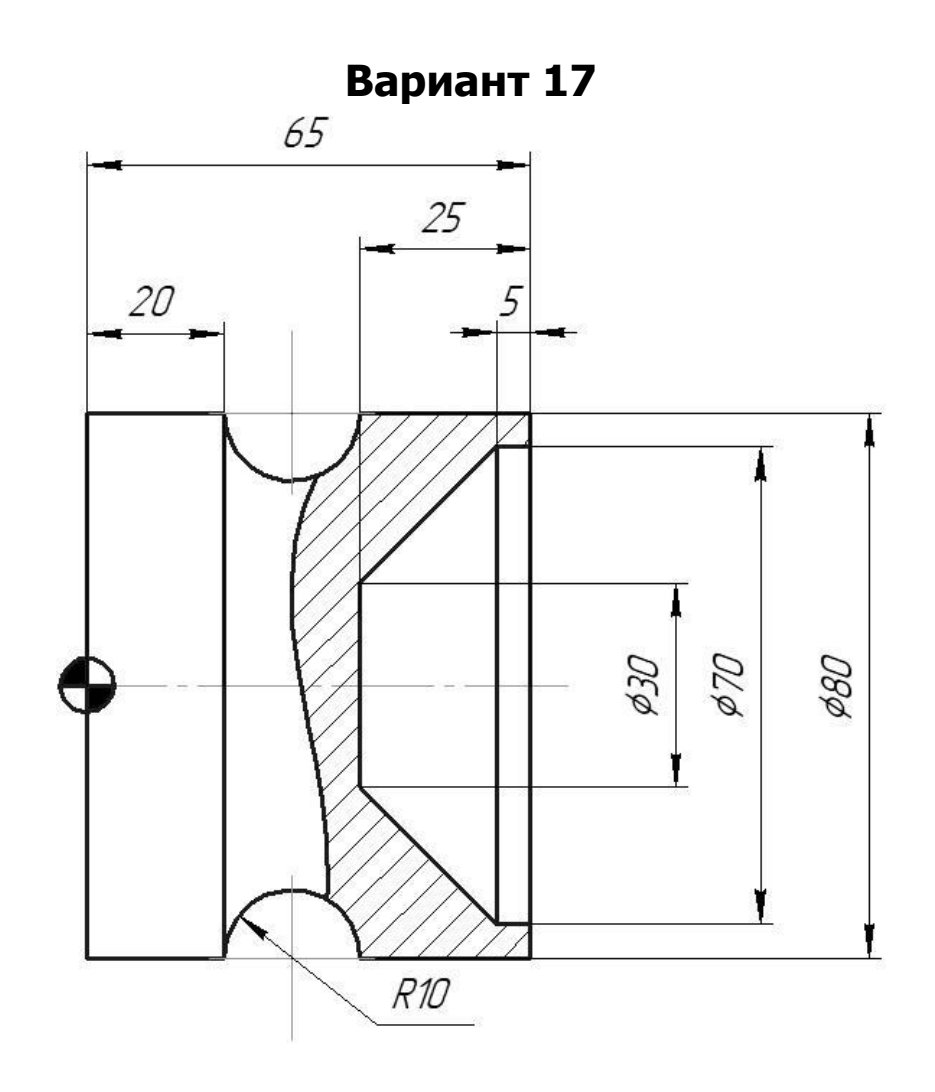

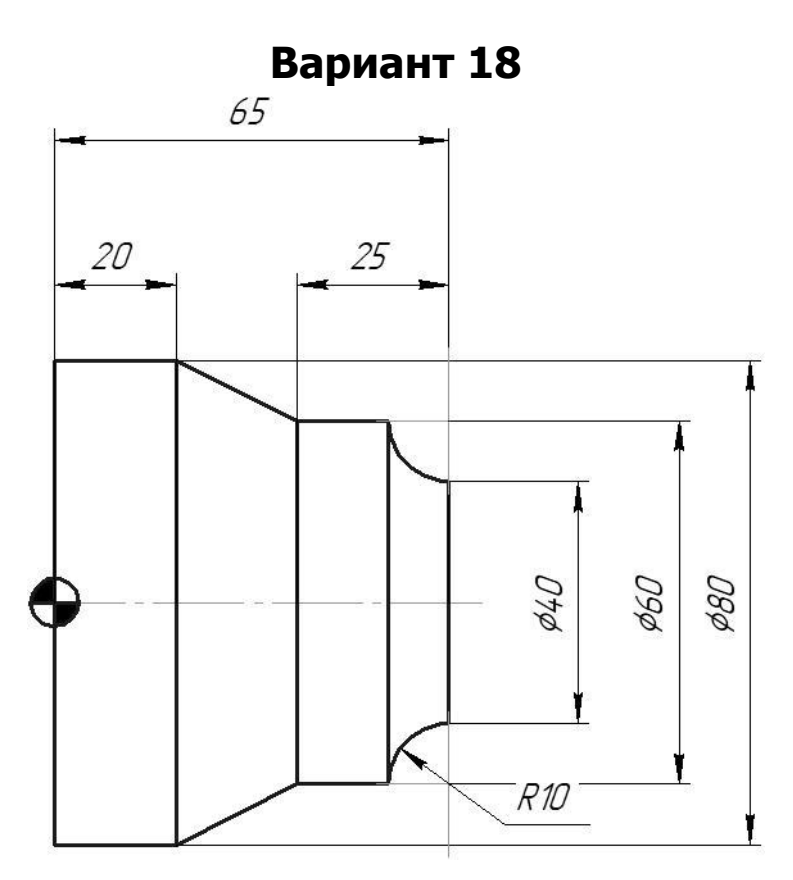

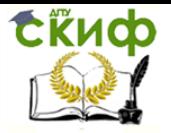

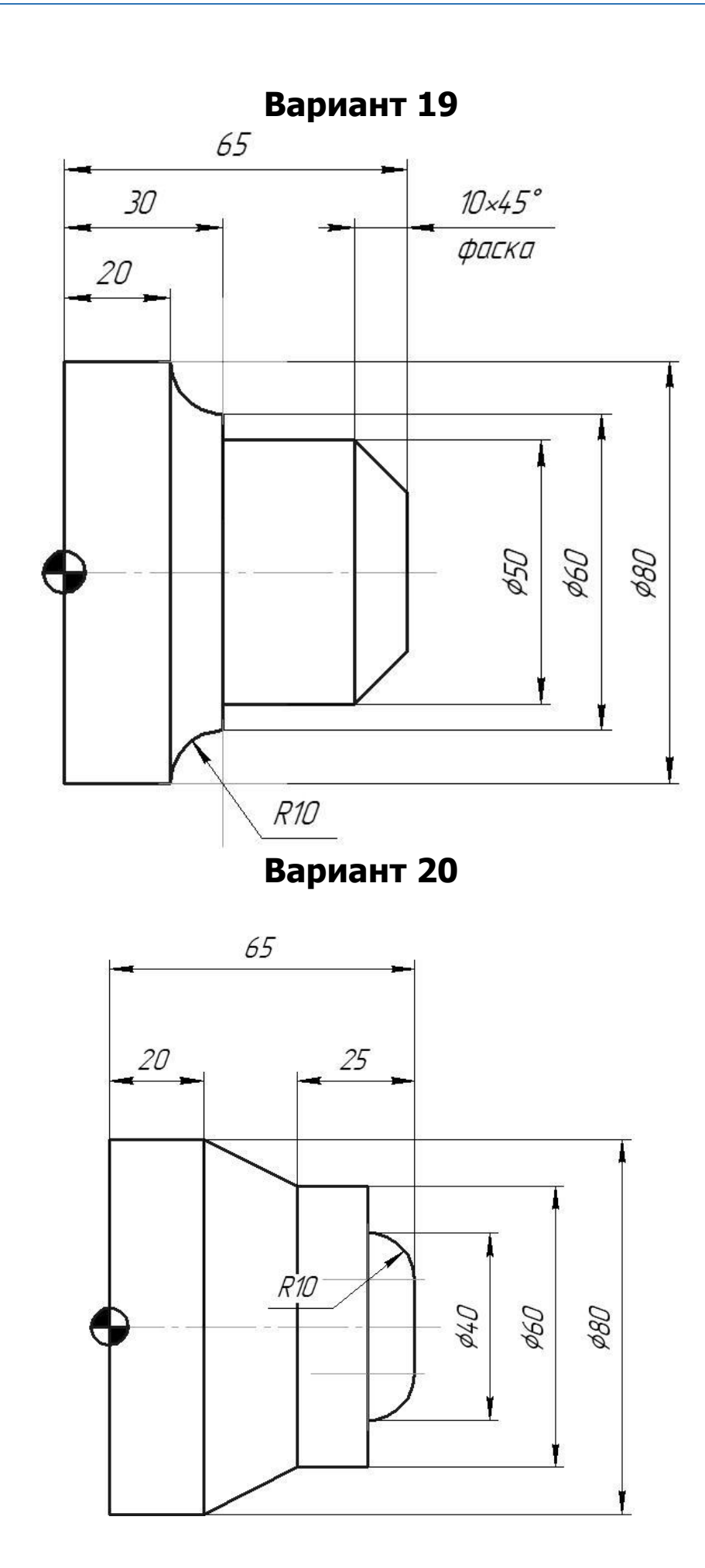

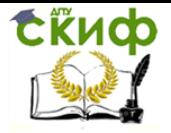

#### **СПИСОК ИСПОЛЬЗОВАННЫХ ИСТОЧНИКОВ**

- 1. Ловыгин А. А., Теверовский Л. В. современный станок с ЧПУ и CAD/CAMсистема. – М.: ДМК ПресС, 2012. – 279 с.
- 2. Начало работы в «ESPRIT». [электронный ресурс]//Instructions for use: DP Technology Corp, USA. http://www.dptechnology.ru/fm/
- 3. Пример обработки детали «Втулка». [электронный ресурс]// ФГБОУ «Мордовский государственный университет им. Н.П.Огарева»/ http://support.ascon.ru/source/pdf/chpu/
- 4. Сиротенко А.Н., Партко С.А. Отечественный модуль токарной обработки САПР «КОМПАС 3D» в обучении созданию управляющих програм для токарных ЧПУ/ А.Н. Сиротенко, С.А. Партко / Инновационные технологии науке и образовании. ИТНО-2016: сб. науч. тр. науч. метод. конф., посвящ. проблемам импортозамещения в АПК РФУ/ СКНИИМЭСХ Россельхозакадемии. – Ростов н/Д; Зерноград, 2016. – С.398- 402.
- 5. Сиротенко А.Н., Емельяненко Д.С. Интеграция CAD «КОМПАС 3D» и CAM «ESPRIT»/ А.Н. Сиротенко, Д.С. Емельяненко / Инновационные технологии науке и образовании. ИТНО-2016: сб. науч. тр. науч. метод. конф., посвящ. проблемам импортозамещения в АПК РФУ/ СКНИИМЭСХ Россельхозакадемии. – Ростов н/Д; Зерноград, 2016. – С.403-407.
- 6. Дьяченко А.Г., Савостина Т.П. Методологические особенности использования параметризации в "КОМПАС-3D" при проектировании элементов зубчатых передач/ А.Н. Сиротенко, Д.С. Емельяненко / Инновационные технологии науке и образовании. ИТНО-2016: сб. науч. тр. науч. метод. конф., посвящ. проблемам импортозамещения в АПК РФУ/ СКНИИМЭСХ Россельхозакадемии. – Ростов н/Д; Зерноград, 2016. – С.501-505.
- 7. Дьяченко А.Г., Савостина Т.П. Методологические особенности использования параметризации при проектировании / Инновации в машиностроении. ИНМАШ-2018: сб. тр. IX Междунар. науч. практ. конф. / Алтайский государственный технический университет им. И.И.Ползунова. – Барнаул, 2018. – С.513-517.